## **Cutebot and Micro:bit**

**CODERS CS Team** 

Summer 2023

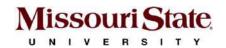

#### Introduction to Cutebot

https://www.elecfreaks.com/learn-en/microbitKit/smart\_cutebot/cutebot\_car.html

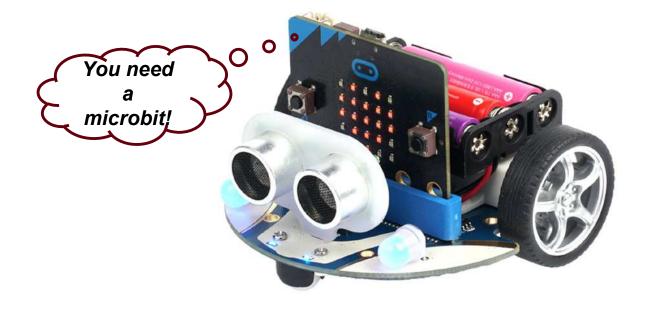

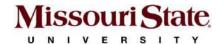

# III ON/OFF Switch

 There is a black ON/OFF switch and a status LED.

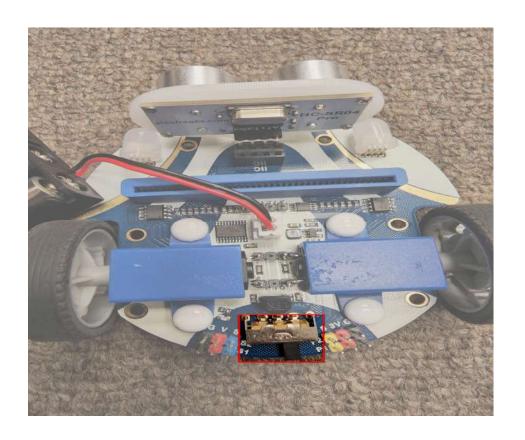

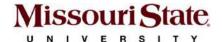

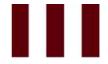

## **Battery Placement**

An expansion board for **3xAAA** batteries is placed on the top of the Cutebot (and behind the micro:bit slot).

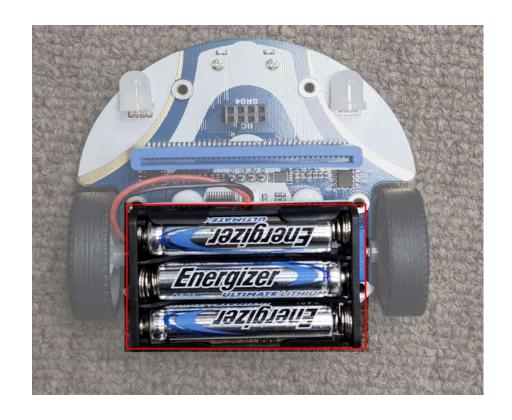

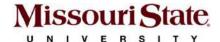

## IIII Ultrasonic Sensor

- The red highlighted part of the Cutebot has an ultrasonic sensor connection SR04 in the front top part of the Cutebot to connect ultrasonic sensor.
- The ultrasonic sensor helps the Cutebot to sense object in-front of it and measure the distance of the Cutebot from the object.

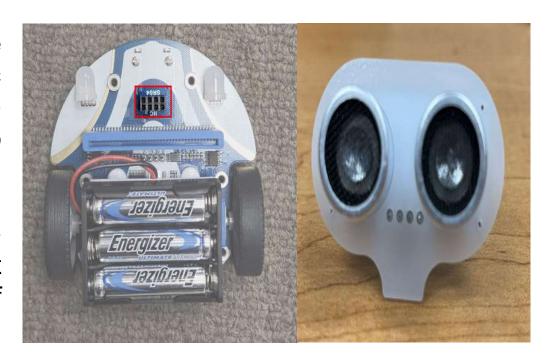

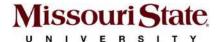

## IIII Wheels

- Two wheels on the sides are driven by DC motors (maximum 300 RPM).
- The wheels are responsible for moving the Cutebot forward or backward.

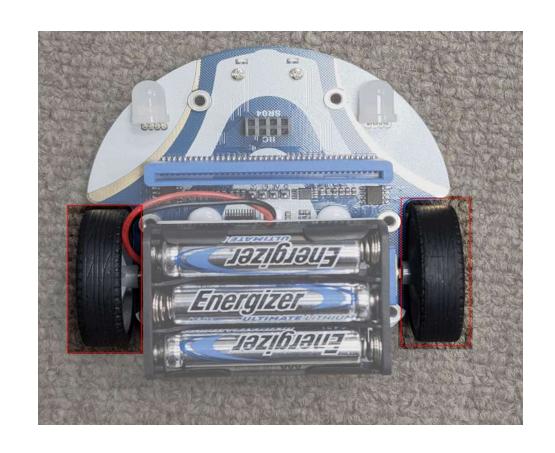

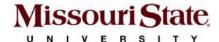

## IIII Universal Wheel

- A white universal wheel is placed in the front bottom of the Cutebot.
- The purpose of this feature is to steer the Cutebot in all directions.

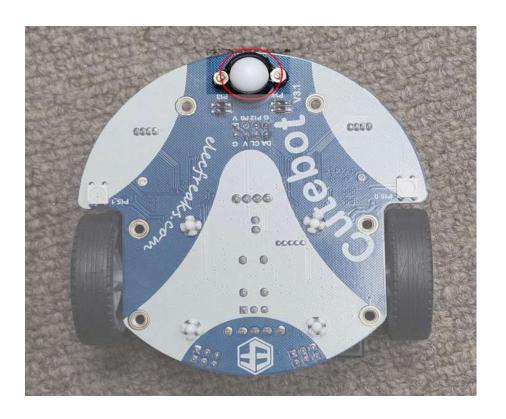

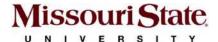

# Line Tracking Sensors

- The highlighted part shows 2-line tracking sensors.
- The purpose of line tracking sensors is to detect broad lines and their edges.

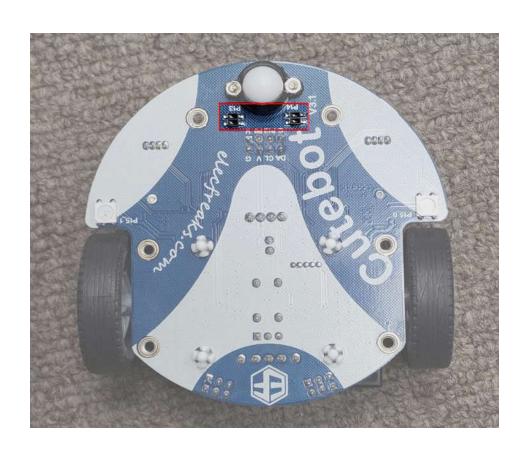

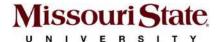

## III Coding the Cutebot

In a Chrome browser, go to: <a href="https://makecode.microbit.org">https://makecode.microbit.org</a>

- 1. Create a **new** project and give it a unique name
- 2. Click "Extensions" from the side drawer.
- 3. Search for "cutebot".
- 4. Select Cutebot to add it to your project.

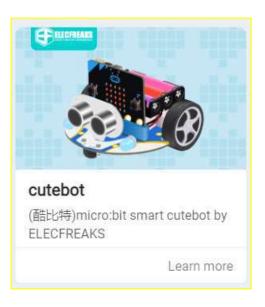

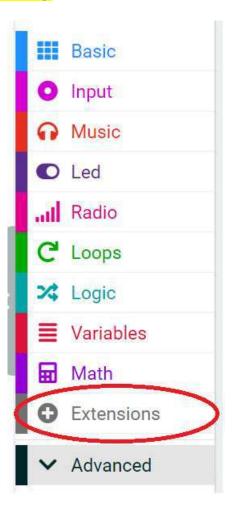

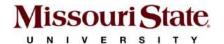

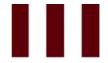

### **Coding the Cutebot**

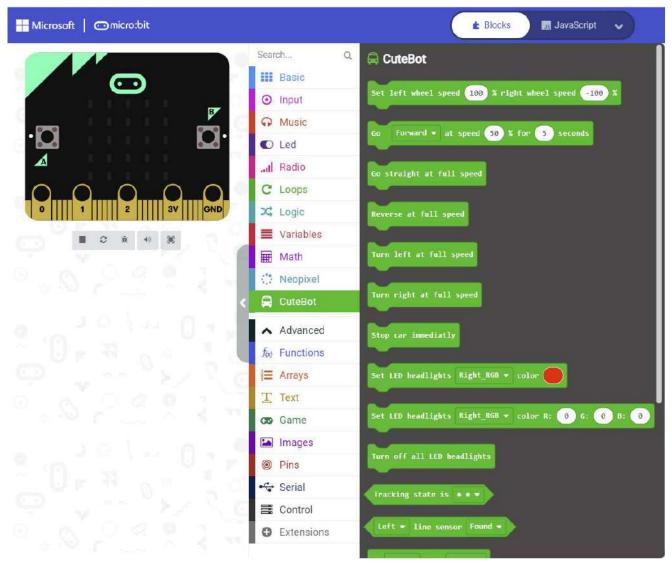

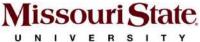

### **Activity-1: Go! Cutebot Go!**

Goal: Move the cutebot forward with headlights on.

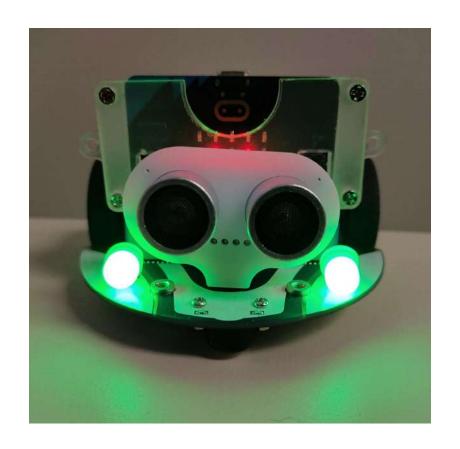

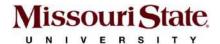

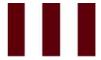

### **Activity-1: Code**

#### Input:

Obstacle sensed by the sonar sensor

#### Logic:

- 1. Cutebot will move forward with its headlights turned green.
- 2. It will stop immediately if an obstacle is detected, and its headlights will turn red. It will also play a sound.

#### Output:

Cutebot moves forward with green lights but stops moving if an obstacle is detected, changes its headlights to red and makes a sound.

```
on start
 show icon
forever
         HC-SR04 Sonar unit inches ▼
                                                    then
   Set LED headlights ALL ▼ color
        Forward ▼ at speed 30 % for 1
 else
   Stop car immediatly
   Set LED headlights ALL ▼ color
   play tone Middle C for 1 ▼ beat
 \oplus
```

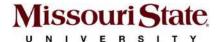

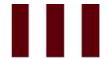

### **Activity-2: Control Cutebot Remotely**

Goal: Move a cutebot around using another microbit as a remote.

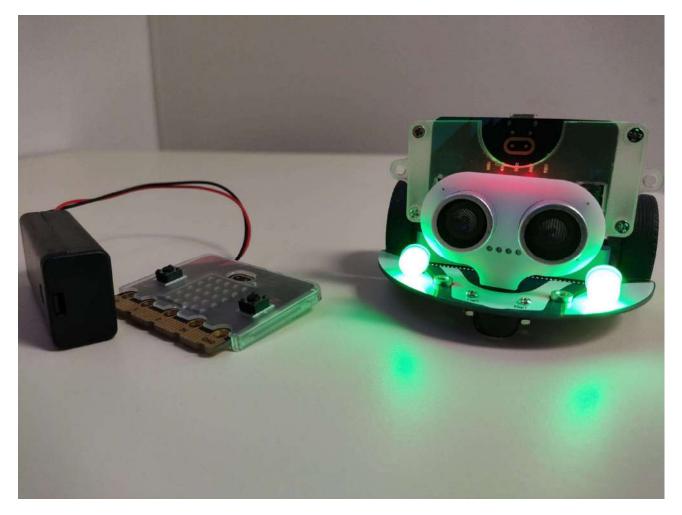

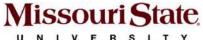

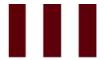

### **Activity-2: Code**

#### Input:

Specific signals from a remote micro:bit.

#### Logic:

- 1. If remote micro:bit logo is pressed, the Cutebot will move forward.
- 2. If remote micro:bit A is pressed, the Cutebot will turn left.
- 3. If remote micro:bit B is pressed, the Cutebot will turn right.
- 4. If remote micro:bit A and B buttons are pressed together, the Cutebot will move backward.

#### **Output:**

The cutebot moves as per the instruction sent from the remote micro:bit.

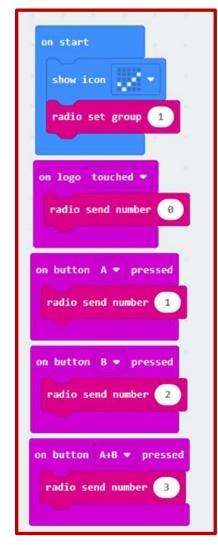

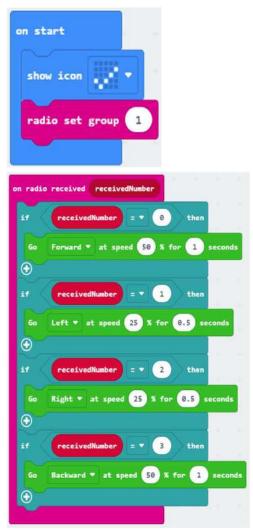

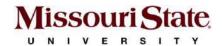

Remote

Controlled

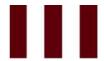

#### **Practice Activity: Add LED to Activity-2**

**Goal:** Move a cutebot around using another microbit as a remote, and enable turn signals, headlights, and reverse lights.

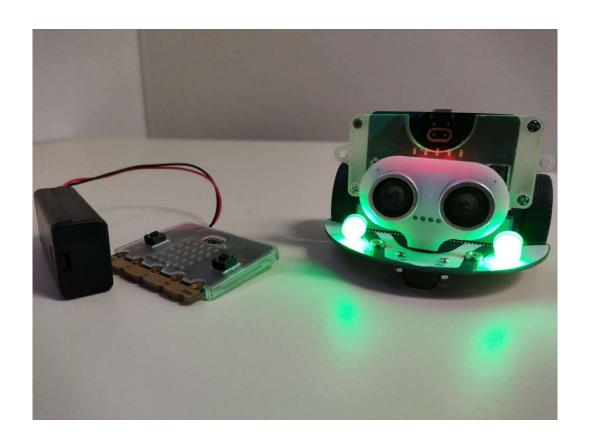

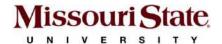

## Thank You

**Any Questions?** 

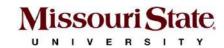